# **Test automation / JUnit**

Building automatically repeatable test suites

### **Test automation**

- **Test automation is software that automates any aspect of** testing
	- **Generating test inputs and expected results**
	- **Running test suites without manual intervention**
	- **Evaluating pass/no pass**
- Testing must be automated to be effective and repeatable

# **Automated testing steps**

- Exercise the implementation with the automated test suite
- **Repair faults revealed by failures**
- **Rerun the test suite on the revised implementation**
- **Evaluate test suite coverage**
- **Enhance the test suite to achieve coverage goals**
- **Rerun the automated test suite to support regression testing**

# **Automated testing advantages**

- Permits quick and efficient verification of bug fixes
- **Speeds debugging and reduces "bad fixes"**
- **Allows consistent capture and analysis of test results**
- Its cost is recovered through increased productivity and better system quality
- **Nore time to design better tests, rather than entering and** reentering tests

# **Automated testing advantages**

- **Unlike manual testing, it is not error-prone and tedious**
- **Only feasible way to do regression testing**
- **Necessary to run long and complex tests**
- **Easily evaluates large quantities of output**

## **Limitations and caveats**

- A skilled tester can use his experience to react to manual testing results by improvising effective tests
- **Automated tests are expensive to create and maintain**
- **If the implementation is changing frequently, maintaining the** test suite might be hard

# **XP approach to testing**

- **IF In the Extreme Programming approach** 
	- **Tests are written before the code itself**
	- **If the code has no automated test cases, it is assumed not to work**
	- **A testing framework is used so that automated testing can be done after every small change to the code**
		- **This may be as often as every 5 or 10 minutes**
	- **If a bug is found after development, a test is created to keep the bug from coming back**

## **XP consequences**

- **Fewer bugs**
- **Nore maintainable code**
- **The code can be refactored without fear**
- **Continuous integration** 
	- **During development, the program always works**
	- **It may not do everything required, but what it does, it does right**

# **JUnit**

- **JUnit is a framework for writing tests** 
	- **Written by Erich Gamma (of Design Patterns fame) and Kent Beck (creator of XP methodology)**
	- **Uses Java 5 features such as annotations and static imports**
- **JUnit helps the programmer:** 
	- **define and execute tests and test suites**
	- **formalize requirements**
	- **write and debug code**
	- **integrate code and always be ready to release a working version**

# **Terminology**

- A **test fixture** sets up the data (both objects and primitives) that are needed for every test
	- **Example: If you are testing code that updates an employee record, you need an employee record to test it on**
- A **unit test** is a test of a single class
- A **test case** tests the response of a single method to a particular set of inputs
- A **test suite** is a collection of unit tests
- A **test runner** is software that runs tests and reports results

# **Structure of a JUnit test class**

- The next sequence of slides deal with JUnit when compiling and running Java at the operating system level
	- **A later sequence of slides describes how to use JUnit within Eclipse**
- To test a class named **Fraction**
- Create a test class **FractionTest**

```
import org.junit.*;
import static org.junit.Assert.*;
public class FractionTest
{
           …
}
```
# **Test fixtures**

- **EXECT** Methods annotated with **@Before** will execute before every test case
- Methods annotated with **@After** will execute after every test case

```
@Before
public void setUp() {…}
@After
public void tearDown() {…}
```
### **Class Test fixtures**

- Methods annotated with **@BeforeClass** will execute once before all test cases
- Methods annotated with **@AfterClass** will execute once after all test cases
- **These are useful if you need to allocate and release** expensive resources once

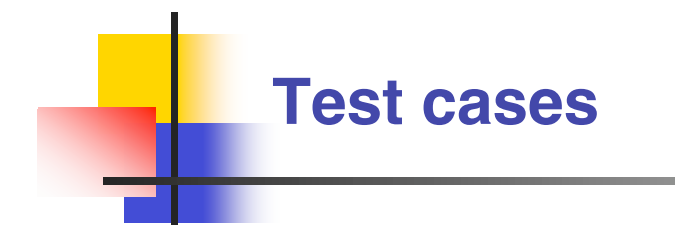

 Methods annotated with **@Test** are considered to be test cases

```
@Test
public void testadd() {…}
@Test
public void testToString() {…}
```
## **What JUnit does**

- For *each* test case **aTestCase** 
	- **JUnit executes all @Before methods**
		- **Their order of execution is not specified**
	- **JUnit executes aTestCase**
		- **Any exceptions during its execution are logged**
	- **JUnit executes all @After methods**
		- **Their order of execution is not specified**
- A report for all test cases is presented

#### **Within a test case**

- Call the methods of the class being tested
- Assert what the correct result should be with one of the provided **assert methods**
- **These steps can be repeated as many times as necessary**
- An assert method is a JUnit method that performs a test, and throws an **AssertionError** if the test fails
	- **JUnit catches these exceptions and shows you the results**

- **assertTrue(boolean <sup>b</sup>) assertTrue(String <sup>s</sup>, boolean <sup>b</sup>)**
	- **Throws an AssertionError if** b **is False**
	- $\blacksquare$  The optional message *s* is included in the Error
- **assertFalse(boolean <sup>b</sup>) assertFalse(String <sup>s</sup>, boolean <sup>b</sup>)**
	- **Throws an AssertionError if** b **is True**
	- **All assert methods have an optional message**

#### **Example: Counter class**

- Consider a trivial "counter" class
	- **The constructor creates a counter and sets it to zero**
	- **The increment method adds one to the counter and returns the new value**
	- **The decrement method subtracts one from the counter and returns the new value**
	- **The corresponding JUnit test class is on the next slide**

# **Example JUnit test class for counter program**

```
public class CounterTest {
   Counter counter1;
```
#### **@Before**

```
public void setUp() { // create a test fixture
    counter1 = new Counter();
}
```

```
@Test
```
Each test begins with a *brand new* counter. No need consider the order in which the tests are run.

```
public void testIncrement() {
   assertTrue(counter1.increment() == 1);
   assertTrue(counter1.increment() == 2);
}
```
#### **@Test**

**}**

```
public void testDecrement() {
   assertTrue(counter1.decrement() == -1);
}
```
#### **assertEquals(Object expected, Object actual)**

- **Uses the equals method to compare the two objects**
- **Casting may be required when passing primitives, although autoboxing may be done**
- **There is also a version to compare arrays**

- **assertSame(Object expected, Object actual)**
	- **Asserts that two references are attached to the same object (using ==)**
- **assertNotSame(Object expected, Object actual)**
	- **Asserts that two references are not attached to the same object**

- **assertNull(Object object)**
	- **Asserts that a reference is null**
- **assertNotNull(Object object)**
	- **Asserts that a reference is not null**
- **fail()**
	- **Causes the test to fail and throw an AssertionError**
	- **Useful as a result of a complex test, or when testing for exceptions**

## **Testing for exceptions**

If a test case is expected to raise an exception, it can be noted as follows and on the next slide

```
@Test(expected = Exception.class)
public void testException() {
  //Code that should raise an exception
  fail("Should raise an exception");
}
```
#### **Testing for exceptions – example**

```
public void testAnIOExceptionIsThrown {
  try
  {
    // Code that should raise an IO exception
    fail("Expected an IO exception");
  }
  catch (IOException e)
  {
    // This is the expected result, so
    // leave it empty so that the test
    // will pass. If you care about
    // particulars of the exception, you
    // can test various assertions about
    // the exception object
  }
}
```
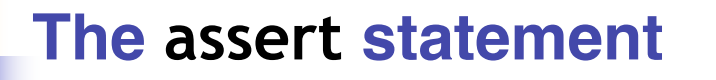

**A** statement such as **assert boolean\_condition;** will also throw an **AssertionError** if the **boolean\_condition** is false

Can be used instead of the JUnit **assertTrue** method

#### **Ignoring test cases**

- Test cases that are not finished yet can be annotated with **@Ignore**
- **JUnit will not execute the test case but will report how many** test cases are being ignored

# **Automated testing issues**

- It isn't easy to see how to unit test GUI code
- **JUnit is designed to call methods and compare the** results they return against expected results
	- **This works great for methods that just return results, but many methods have side effects**

## **Automated testing issues**

- To test methods that do output, you have to capture the output
	- **It's possible to capture output, but it's an unpleasant coding chore**
- To test methods that change the state of the object, you have to have code that checks the state
	- **It's a good idea to have methods that test state invariants**

## **First steps toward solutions**

- You can redefine **System.out** to use a different **PrintStream** with **System.setOut(PrintStream)**
- You can "automate" GUI use by "faking" events
	- **We will see this in more detail later**

# **JUnit in Eclipse**

- JUnit can be downloaded from **www.junit.org**
- **For this course, we will use it as part of Eclipse**
- **Eclipse contains wizards to help with the development of** test suites with JUnit
- **JUnit results are presented in an Eclipse window**

# **Hello World demo**

- Run Eclipse
- File -> New -> Project, choose Java Project, and click Next
- Type in a project name, e.g. ProjectWithJUnit, click Finish
- **Project -> Properties, select Java Build Path, Libraries, click Add** External JARs.
- **Browse to directory where JUnit is stored**
- **Pick junit.jar and click Open**
- **JUnit will appear in the list of libraries. Click OK**

#### **Create a class**

- **Right-click on ProjectWithJUnit** Select New -> Package Enter package name, e.g. **code** Click Finish
- **Right-click on code** Select New -> Class Enter class name, e.g. **HelloWorld** Click Finish

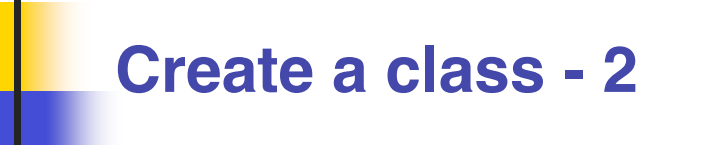

- Add a dummy method such as **public String say() { return null; }**
- **Right-click in the editor window and select Save**

#### **Create a test class**

- **Right-click on ProjectWithJUnit** Select New -> Package Enter package name, e.g. **test** Click Finish
- **Right-click on test** Select New -> Junit Test Case Enter test class name, e.g. **HelloWorldTest** Enter class under test: **code**.**HelloWorld**

## **Create a test class**

- Check to create a setup method
- **Click Next**
- Check the checkbox for the say method
	- **This will create a stub for a test case for this method**
- **Click Finish**
- The HelloWorldTest class is created
- **The first version of the test suite is ready**

## **Run the test class - 1st try**

- Run  $\rightarrow$  Run as  $\rightarrow$  JUnit Test
- **The results appear in the left window (you may have to click** the JUnit tab)
- The automatically created test case fails

#### **Create a better test case**

- **IMPORT THE CLASS UNDER** THE IMPORT THE INTERNATIONAL **I import code.HelloWorld;**
- **Declare an attribute of type HelloWorld HelloWorld hi;**
- **The setup method should create a HelloWorld object hi = new HelloWorld();**
- **Nodify the testSay method body to assertEquals("Hello World!" , hi.say());**

## **Run the test class - 2nd try**

- Save the new version of the test class and re-run
- **This time the test fails due to expected and actual not being** equal
- **The body of the method say has to be modified to return("Hello World!");** for the test to pass

#### **Create a test suite**

- Right-click on the test package, select New -> Class. Name the class **AllTests**.
- **Nodify the class text so it looks like the next slide**
- Run with Run -> Run As -> JUnit Test
- You can easily add more test classes

# **Example Currency program**

```
package currency;
public class Currency {
protected int amount;
protected String type;
Currency(int amount, String type) {
   this.amount = amount; this.type = type; }
public boolean equals(Object obj) {
  return amount == ((Currency) obj).amount
        && type == ((Currency) obj).type; }
protected Currency times(int multiplier) {
  return new Currency(amount * multiplier, type); }
static Currency dollar(int amount) {
  return new Currency(amount, "Dollar"); }
static Currency franc(int amount){
  return new Currency(amount, "Franc"); }
}
```
# **Example Currency test program – 1 of 2**

```
package currency;
import junit.framework.*;
public class TestMoney extends TestCase{
public static void main (String[] args) {
junit.textui.TestRunner.run(suite());
}
public static Test suite() {
 return new TestSuite(TestMoney.class);
}
public void testEquality(){
 assertTrue(new Currency(5, "Currency").equals(new Currency(5, "Currency")));
 assertFalse(new Currency(5,
"Currency").equals(new Currency(6,
"Currency")));
 assertTrue(new Currency(5, "Franc").equals(new Currency(5, "Franc")));
 assertFalse(new Currency(5,
"Franc").equals(new Currency(6,
"Franc")));
 assertFalse(new Currency(5,
"Franc").equals(new Currency(5,
"Currency")));
}
```
**…**

# **Example Currency test program – 2 of 2**

```
…
public void testMultiplication() {
 Currency five = new Currency(5,
"Dollar");
 assertEquals(new Currency(15,
"Dollar"), five.times(3));
}
public void testCurrencyType( )
  assertEquals("Dollar", Currency.dollar(1).type);
 assertEquals("Franc", Currency.franc(1).type);
}
}
```
# **Minimal output testing**

- **No.** What to do if no tool exists?
	- **Use minimal output testing**
		- **Works for any programming language**
	- **Successful test outputs only the briefest of messages**
		- **test started test ended**

# **Minimal output testing – 2**

- Basic structure
	- **Test program is a sequence of if-statements with the following structure**
		- **Note use of msg\_id to identify which test failed**
	- **Rest of test program consists of set up and support routines to simplify programming the condition and thenphrase**

```
if expected_output ≠ actual output
then print_message(msg_id, … )
fi
```